# **SEO Audit Template**

This SEO audit template/checklist focuses on three things: technical, content, and link issues.

#### Finding technical issues

Are all important pages indexable?

Are all important pages crawlable?

Can Google actually see the content on all important pages?

Is your site free of other critical technical issues?

#### Finding content issues

Has your site's traffic remained stable during recent Google updates?

Have any specific pages lost significant traffic recently?

Have you got any old pages with low traffic?

Have you got any low-hanging fruit keywords?

Have you got any low-hanging featured snippet opportunities?

Have you got any content gaps with competitors?

#### Finding link issues

Have you got any dead pages with backlinks you could redirect?

Could you boost any pages with internal links?

Do your competitors have any easily replicable backlinks?

#### **BEFORE YOU START**

Set up a free <u>Ahrefs Webmaster Tools (AWT)</u> account and start crawling your website. When setting up your project, make sure to tick the "Backlinks" option under "Crawl settings." This is important for one of the checks in the audit.

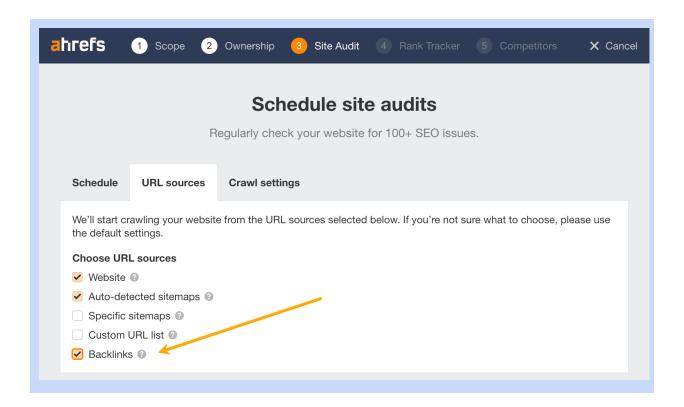

## Technical issues

☐ Are all important pages indexable?

Pages can't show up in Google unless they're indexed, so all important pages must be indexable. You can check this with a free <a href="https://example.com/Ahrefs-Webmaster-Tools">Ahrefs Webmaster Tools (AWT)</a> account.

- 1. Crawl your website with Site Audit
- 2. Go to Page Explorer
- Filter for Noindex pages
- 4. Eyeball the list for pages that should be indexed

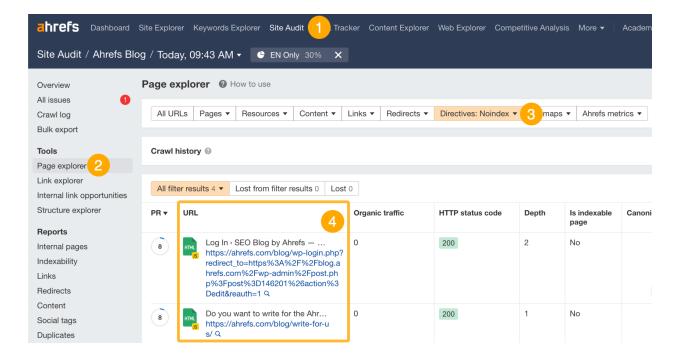

Remove the noindex directive from any pages that should be indexed.

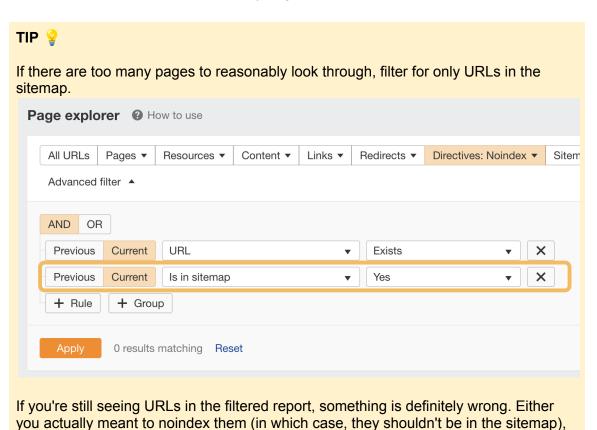

or they should be indexed and you need to remove the noindex directive.

## ☐ Are all important pages crawlable?

Google rarely indexes pages it can't crawl, so you need to make sure that all important pages on your website are crawlable. You can do this in <u>Google Search Console</u>.

- 1. Go to Indexing > Pages
- 2. Click the "Blocked by robots.txt" issue
- 3. Make sure no important pages that you want to rank are listed here

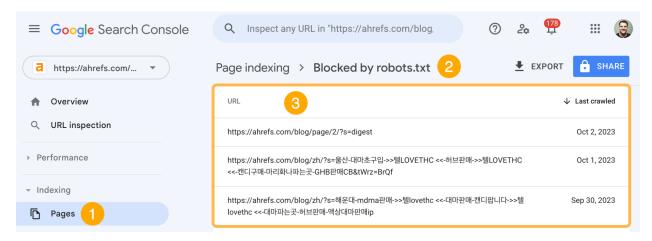

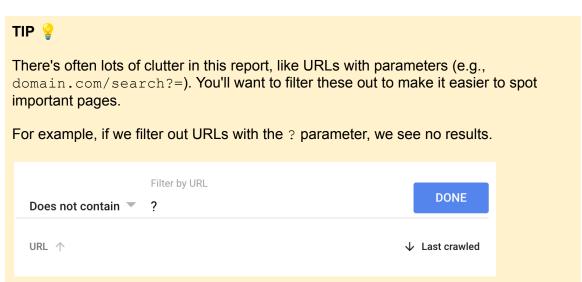

If you see important pages that should be crawlable, you'll need to remove or edit the rule causing this in your robots.txt file. You can use <u>Google's robots.txt tester</u> to find the affecting rule.

#### robots.txt Tester

Edit your robots.txt and check for errors. Learn more.

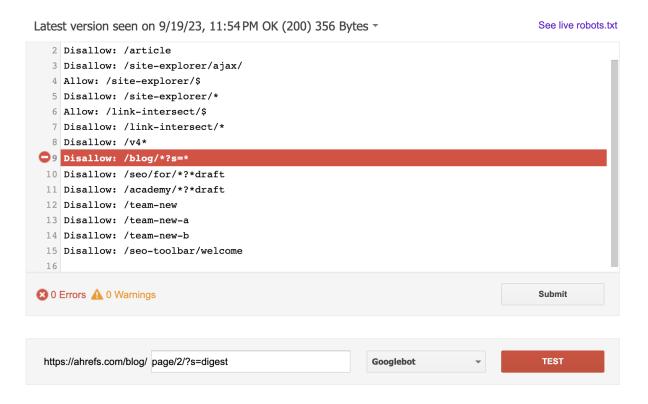

It's also best practice to make sure all important pages are internally linked so Google can find them. You can do this with Ahrefs' Site Audit. Just go to the Links report > "Issues" > look for the "Orphan page (has no incoming internal links)" issue.

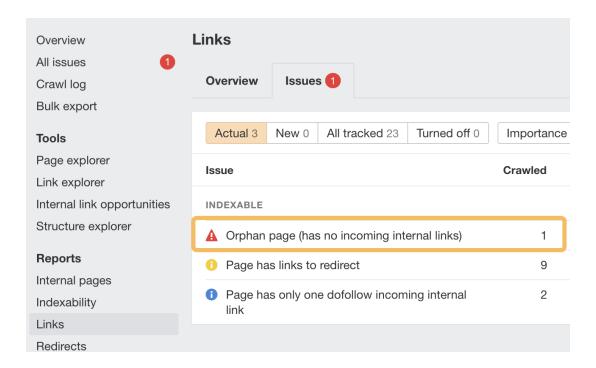

If any important pages are orphaned, add internal links to them.

☐ Can Google actually see the content on all important pages?

### NOTE 📝

You likely don't need to worry about this unless your site runs on a JavaScript framework.

Google can't index content it can't see. If you're concerned about this, a quick check you can do is to search for a snippet of your content in Google inside quotation marks. If the page is returned, your content was likely seen.

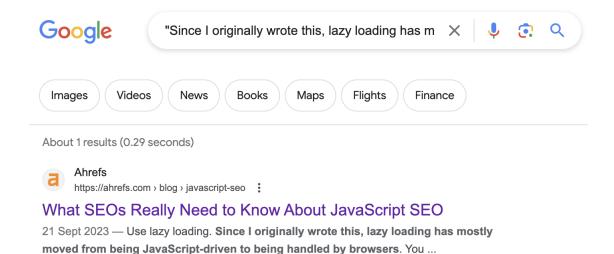

If the page isn't returned, read Patrick's guide to JavaScript SEO to learn how to fix it.

☐ Is your site free of other critical technical issues?

Sites can face all kinds of technical issues, but most aren't that important and "fixing" them won't really move the needle. You can find the most pressing issues to fix by filtering the **All issues** report in Site Audit for "errors."

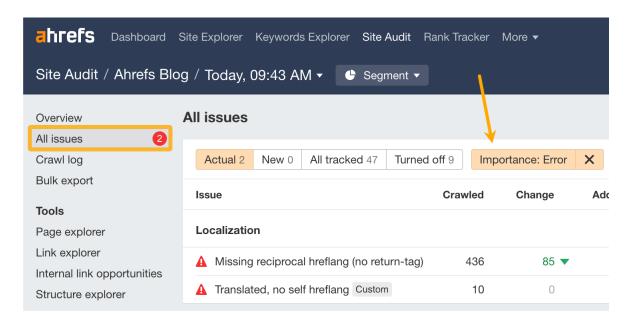

If you're unsure how to deal with any of them, click the "?" next to each issue to see a description and advice on how to fix it.

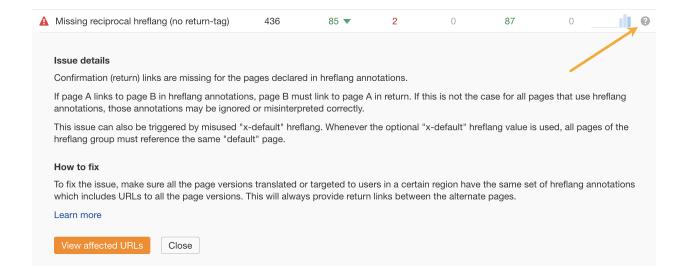

#### Content issues

☐ Has your site's traffic remained stable during recent Google updates?

Most Google updates these days relate to content quality (e.g., Core Updates). If you see a traffic drop coinciding with one of these, it can often point to issues with your content as a whole. You can check for this in Ahrefs' Site Explorer.

- 1. Enter your domain into Site Explorer
- 2. Click the "Organic search" tab on the Overview report
- 3. Look for traffic drops on the organic traffic graph (make sure Google updates is turned on)

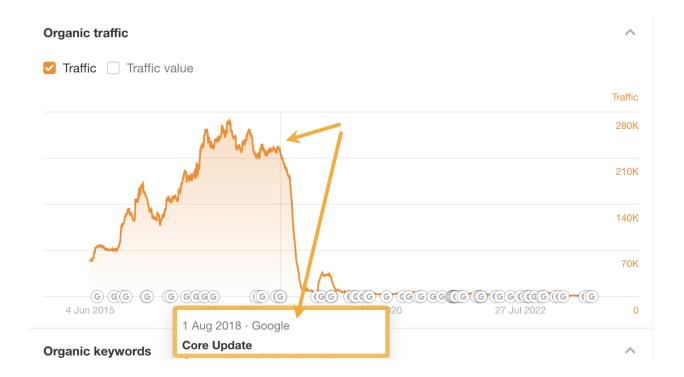

## TIP 💡

Always double-check that Ahrefs estimates align with reality before jumping to conclusions. You can do this in GSC.

If you see a traffic drop aligning with a Google update, your next step is to investigate what the update targeted for insight into what might have caused the drop. <u>Our list of Google algorithm updates</u> can help with that.

For example, if you saw a traffic drop around 21st February 2023, it's likely that it was the product reviews update (assuming you publish this kind of content, of course).

You can also use the **Top pages** report in Site Explorer to narrow down any issues that might be related to a specific type of page or section of the site. To do that, compare traffic between two dates (one before and one after the update) and see which pages had the biggest traffic declines.

**798 pages** Total traffic: 502.3K

**iii** 30 Dec 2020 ▼

Compare with: 20 Nov 2020 ▼

| URL                                                     | Status | Traffic             | Change | Value   |
|---------------------------------------------------------|--------|---------------------|--------|---------|
| https://ahrefs.com/blog/affiliate-marketing/ ▼          |        | <b>53,195</b> 10.6% | -12.1K | \$20.8K |
| https://ahrefs.com/blog/free-keyword-research-to ols/ ▼ |        | 43,841 8.7%         | -6.5K  | \$50.8K |
| https://ahrefs.com/blog/free-seo-tools/ ▼               |        | 26,130 5.2%         | -2.3K  | \$42.0K |
| https://ahrefs.com/blog/most-visited-websites/ ▼        |        | 17,777 3.5%         | -4.8K  | \$12.2K |
| https://ahrefs.com/blog/seo-basics/ ▼                   |        | 13,812 2.7%         | -6.1K  | \$25.4K |
| https://ahrefs.com/blog/find-email-address/ ▼           |        | 13,604 2.7%         | -3.8K  | \$9.5K  |

☐ Have any specific pages lost significant traffic recently?

Even if your site's overall organic traffic is stable or improving, traffic to some pages could be declining. This can point to quality issues with certain pages (lack of EEAT, unhelpful or outdated content, etc.).

To find pages with the biggest estimated organic traffic losses in the last 6 months, you can use Site Explorer.

- 1. Enter your domain into Site Explorer
- 2. Go to the **Opportunities** report
- 3. Click the "Content with declining traffic" issue

| 290 pages Total traff                                       | fic: 71K 🗰 10 Oc      | et 2023 ▼ | Compare with: 10 Apr 2023 ▼ |          |          |
|-------------------------------------------------------------|-----------------------|-----------|-----------------------------|----------|----------|
| URL                                                         |                       |           | Status Tra                  | offic    | Change 4 |
| https://ahrefs.com/blog/affiliate-marketing/ ▼ 10,722 15.1% |                       |           | -4.1K                       |          |          |
| https://ahrefs.com/blog/top-google-searches/ ▼ 3,900 5.5%   |                       |           | -2.0K                       |          |          |
| https://ahrefs.com/bloggines/ ▼                             | g/submit-website-to-s | search-en | 1,                          | 646 2.3% | –1.6K    |
| https://ahrefs.com/blog                                     | g/competitive-analysi | s/ ▼      |                             | 0        | –1.1K    |
| https://ahrefs.com/blog                                     | g/seo-checklist/ ▼    |           | 1,                          | 298 1.8% | -981     |

## TIP 💡

Again, always double-check that Ahrefs estimates align with reality before jumping to conclusions. You can do this in GSC.

If you see pages with significant traffic drops, investigate them further. A good starting point is to plug the individual URLs back into Site Explorer and check whether the traffic drop to the page coincides with a Google update.

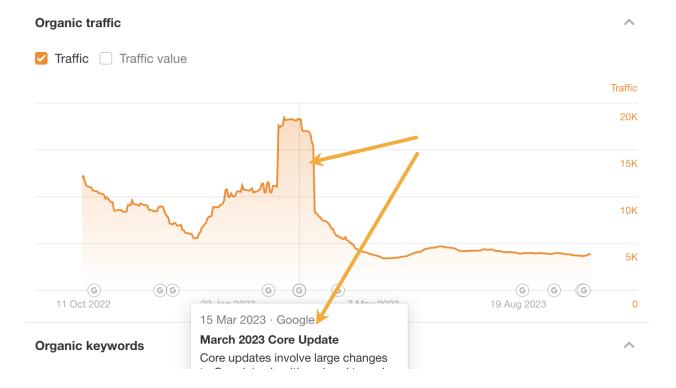

If it does, read up on what the update affected. If it didn't, check for other issues such as outdated content or unhelpful advice.

# ☐ Have you got any old pages with low traffic?

Old pages with little or no traffic are low-hanging fruit. You can often boost their performance by updating or rewriting them. Alternatively, if they're no longer needed but have backlinks, you can delete and redirect them to boost other pages.

You can find old pages with little or no traffic in Ahrefs.

- 1. Enter your domain into Site Explorer
- 2. Go to the **Opportunities** report
- 3. Click the "Pages only published once" issue

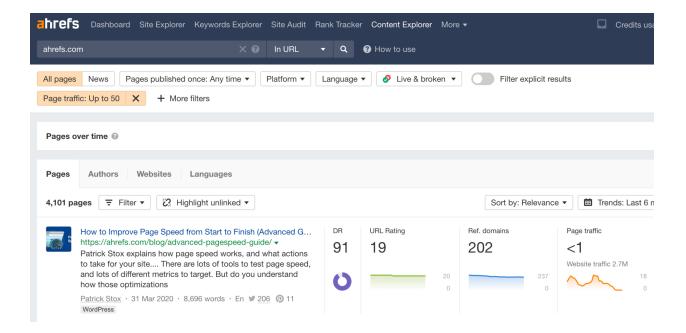

Follow this flowchart to figure out the best course of action for each URL:

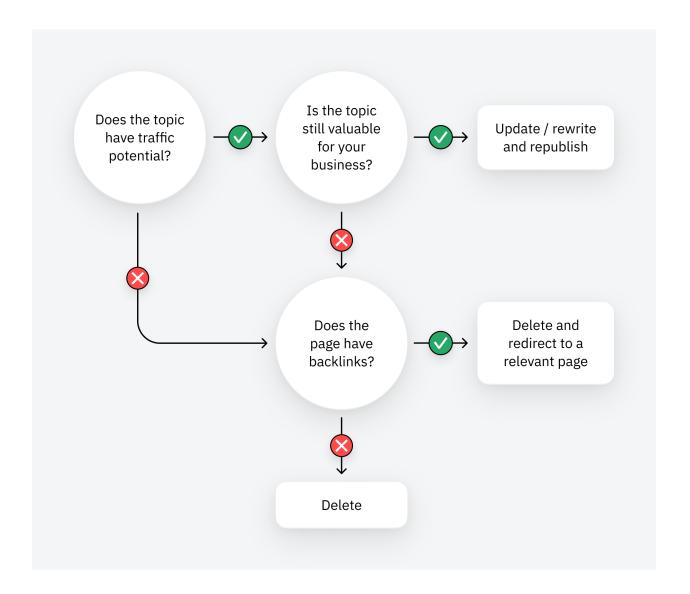

# ☐ Have you got any low-hanging fruit keywords?

Pages that rank in positions 4-15 are low-hanging fruit. Boosting them by just a few positions can send tons more traffic their way. You can find these keywords in Ahrefs' Site Explorer.

- 1. Enter your domain into Site Explorer
- 2. Go to the **Opportunities** report
- 3. Click the "Low-hanging fruit keywords" issue

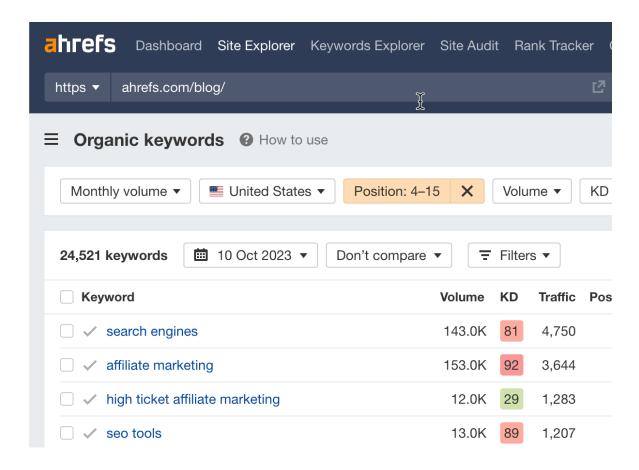

Follow this flowchart to find the best course of action for each keyword:

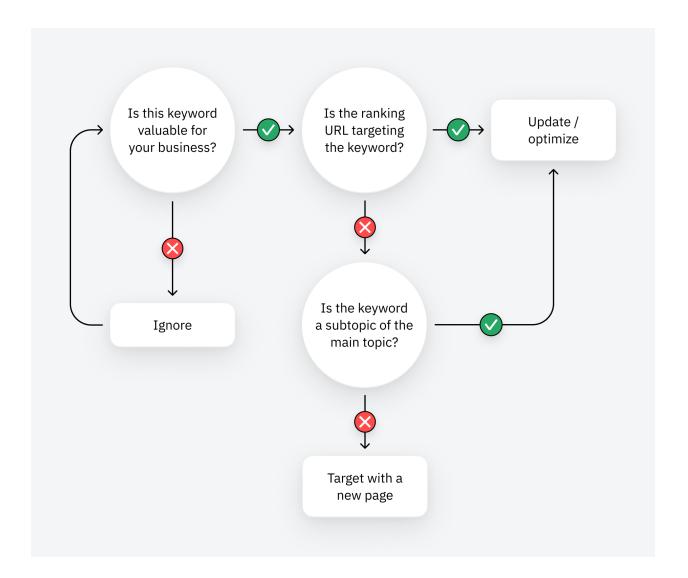

☐ Have you got any low-hanging featured snippet opportunities?

Featured snippets are boxes that appear at the top search results for some keywords. They show a short, relevant snippet from one of the top-ranking pages.

If you already rank in positions 2-8 for a keyword with a snippet, that's low-hanging fruit. You can often shortcut your way to the top of Google by winning the snippet. You can use Ahrefs' Site Explorer to find the best featured snippet opportunities.

- 1. Enter your domain into Site Explorer
- 2. Go to the **Opportunities** report
- 3. Click the "Featured snippets" opportunity

This will show you keywords where you currently rank in positions 2-8 where Google shows a featured snippet.

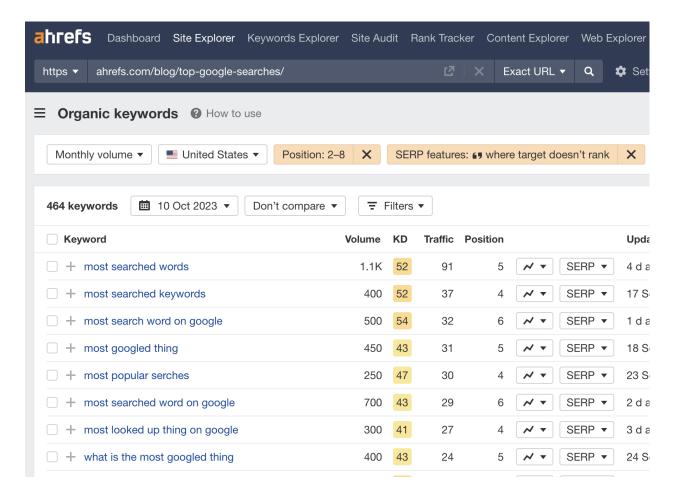

Follow the advice in this guide to optimize for the snippets.

# ☐ Have you got any content gaps with competitors?

If competitors are ranking for keywords you haven't covered, these are content gaps that may be worth covering. You can find these in Ahrefs' Site Explorer.

- Enter your domain into Site Explorer
- 2. Go to the **Opportunities** report
- 3. Click the "Top suggestions from Content gap" opportunity

This will take your top organic competitors and look for keywords they rank for in the top 10 where you're nowhere to be seen in the top 100.

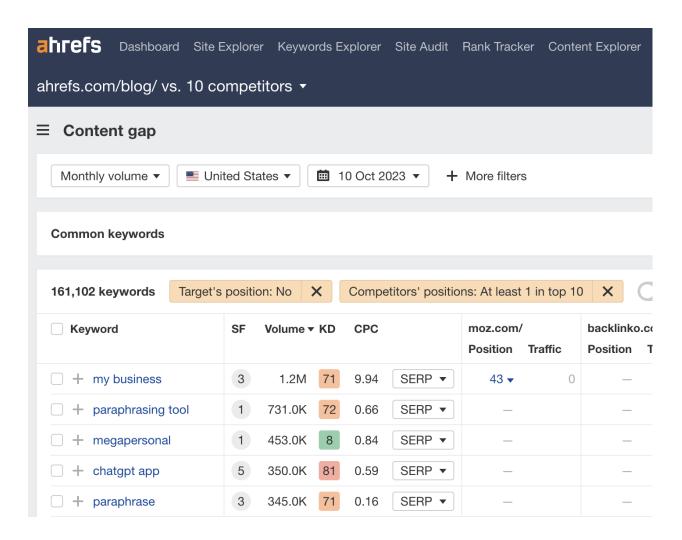

Consider covering these topics if they are likely to have value for your business.

#### Link issues

☐ Have you got any dead pages with backlinks you could redirect?

Backlinks to broken pages are effectively wasted. You can reclaim their value by reinstating the dead page or redirecting them to another relevant page. To find broken pages with backlinks, you can use Ahrefs' Site Explorer.

- 1. Enter your domain into Site Explorer
- 2. Go to the **Opportunities** report
- 3. Click the "Redirects to implement" opportunity

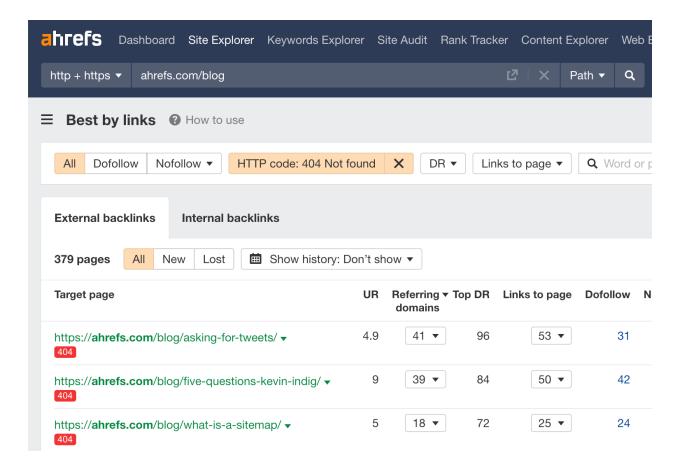

Follow this flowchart to find the best course of action for each dead URL:

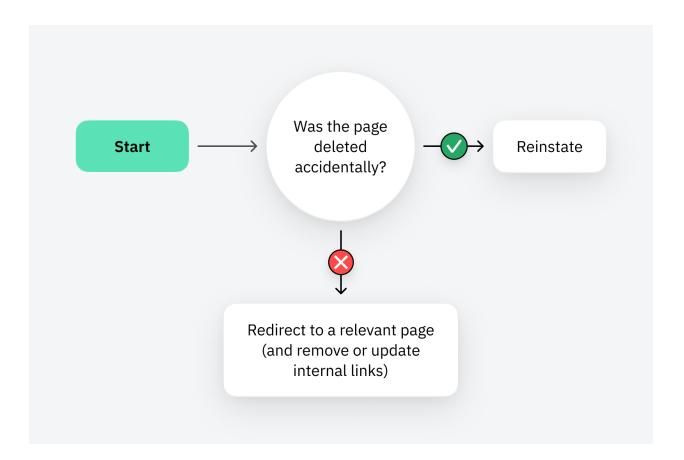

You can use Ahrefs' Site Audit to find internal links to a broken page. Just go to Link Explorer, paste the dead page's URL into the search box, and select "Target page" from the dropdown.

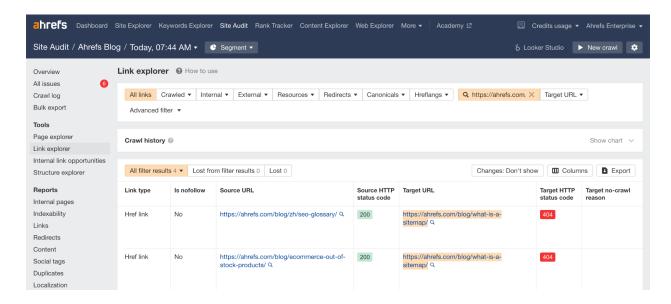

## ☐ Could you boost any pages with internal links?

Internal links are links from one page on your website to another. Adding them to important pages can help to boost their rankings. You can find relevant internal linking opportunities in Ahrefs' Site Audit.

- 1. Go to your site's project in Site Audit
- 2. Click the Internal Link Opportunities tool

Pay attention to the Source page, Keyword context, and Target page columns. These tell you where it might make sense to add internal links to and from.

| Source page                                  | Keyword context                                                                                                    | Target page                                     |
|----------------------------------------------|----------------------------------------------------------------------------------------------------|-------------------------------------------------|
| https://ahrefs.com/blog/duplicate-content/ Q | What you need to be on the lookout for are technical SEO mishaps that lead to the generation of hundreds or thousands of pages of duplicate content, such as the improper implementation of <b>faceted navigation</b> on ecommerce sites. | https://ahrefs.com/blog/faceted-navigation/ [2] |

For example, the suggestion above is to add a link to <u>our post about faceted navigation</u> from the section mentioning that term in <u>our quide to duplicate content</u>.

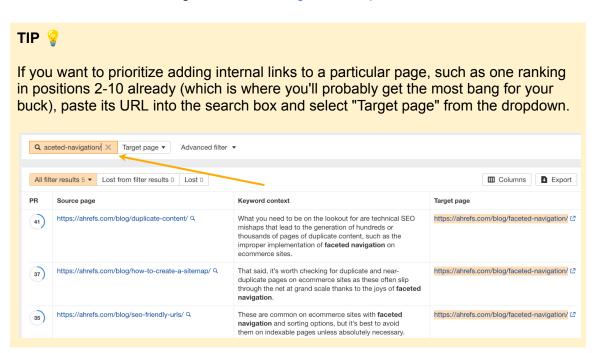

☐ Do your competitors have any easily replicable backlinks?

Backlinks are a strong ranking factor. This makes sense, as getting high-quality ones is challenging. If you've never built links before, the best starting point is to see if your competitors have any easily replicable backlinks. You can do this in Ahrefs' Site Explorer.

- 1. Enter your domain into Site Explorer
- 2. Choose the URL mode from the dropdown
- 3. Go to the **Opportunities** report
- 4. Click the "Top links from Link Intersect" opportunity

You will see a list of sites linking to one or more of your top 10 organic competitors, but not to you.

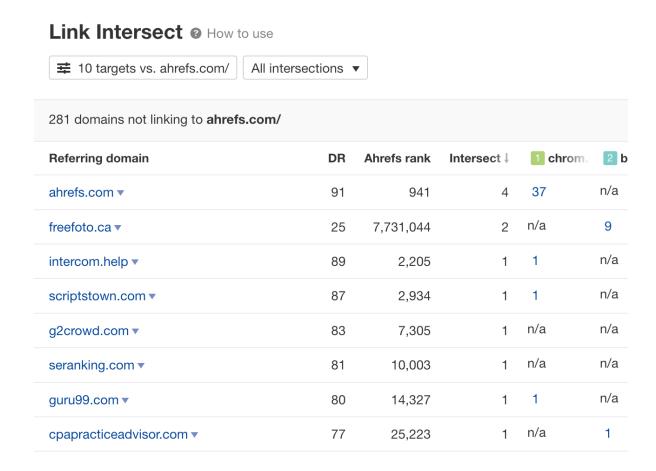

This report is most useful for finding niche and local directories where it makes sense to add your website. You can usually spot these just by eyeballing the domains.

Learn more ways to find your competitors' replicable links in this post.